# **Table of Contents**

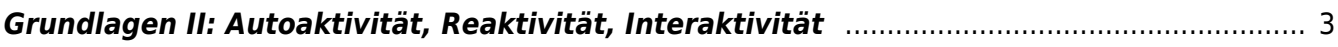

## <span id="page-2-0"></span>**Grundlagen II: Autoaktivität, Reaktivität, Interaktivität**

MSD, MSD, Doppelraum 197/198 Montag, 23. November 2020

**Check-in zur Rückverfolgbarkeit im Falle von Corona Injektionen.** Die FH Münster ist verpflichtet die Daten der Kursteilnehmer gemäß der Dataenschutzverordnung zu speichern. Checken Sie sich bitte dafür via QR-Code oder myFH-Portal vor Kursstart ein. Falls dies nicht funktioniert bitte bei Felix melden und ausliegendes Formular ausfüllen. Danke! Ihre aufgenommene Daten werden nach vier Wochen vernichtet.

#### **Prelude**

- Zum warm werden: Assoziationsübung mit den Zeichnungen von vor zwei Wochen.  $\times$   $\,$   $\times$
- Unbedingt beachten: Die nächsten drei Termine finden nicht in der MSD, sondern via zoom statt.
- Definition von Autoaktivität, Reaktivität und Interaktivität
- Hinweis: heute Abend um 19 Uhr Gastvortrag von [Adham Chakohi](https://www.linkedin.com/in/adham-chakohi-9092ab1a2/?originalSubdomain=ae) (NYUAD Interactive Media BA)

#### **Referate: Smart Textiles, E-Textiles, Wearables, eFashion,…**

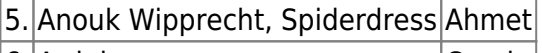

6. Arduino Carola

Mögliche Diskussionspunkte: Wer hat Interesse intelligente Kleidung zu gestalten?<sup>[1\)](#page--1-0)</sup> Welche Wearables kennt man? Was ist die Zukunft von E-Textiles und eFashion? Welche Chancen bietet Arduino einer DesignerIn? Welche Möglichkeiten bestehen sich während des Studiums in der Arduino Community zu engagieren? ⇒ Beispiel Fritzing<sup>[2\)](#page--1-0)</sup> Welche Vor- und Nachteile bietet Open-Source Hardware?<sup>[3\)](#page--1-0)</sup>; mögliche Anknüpfungspunkte: IoT (Internet of Things).

 $\bullet$  Hacking The Wild<sup>[4\)](#page--1-0)</sup> Projekt von [Digital Naturalism](http://andy.dorkfort.com/andy/digitalnatural/)

#### **Overture: Elektronik und Arduino Workshop**

Die anwesenden StudentInnen präsentieren (2-3 Minuten) das angefertigte DIN A3 Plakat zum Thema Informationsgrafik Elektronik-Schrott ([NID Aufgabe 04\)](https://hardmood.info/doku.php/nid_task_04).

Nach einer kurzen Feedback-Runde startet der Workshop. An dieser Stelle muss darauf hingewiesen werden, das niemals an einem Stromkabel herumgeschnitten werden darf, wenn dieses noch in der

Steckdose steckt…

- 
- 1. An einem Ende des montierten Kabels werden mindestens zwei Adern (Drähte) abisoliert,

sodass die Drahtenden etwa 5mm frei liegen. Auch, wenn im unteren Beispiel drei Adern zu sehen sind, die abisoliert wurden, in unserem Beispiel brauchen wir letztendlich nur zwei. Zum Abisolieren werden Abisolier- oder Kneifzangen verwendet, die zu Beginn des Workshops austeilt werden.

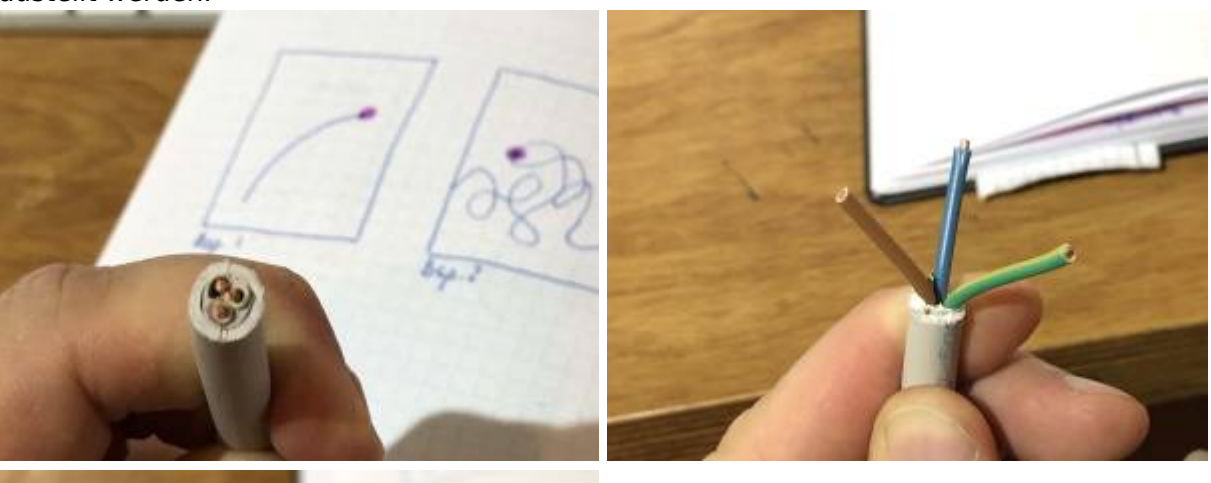

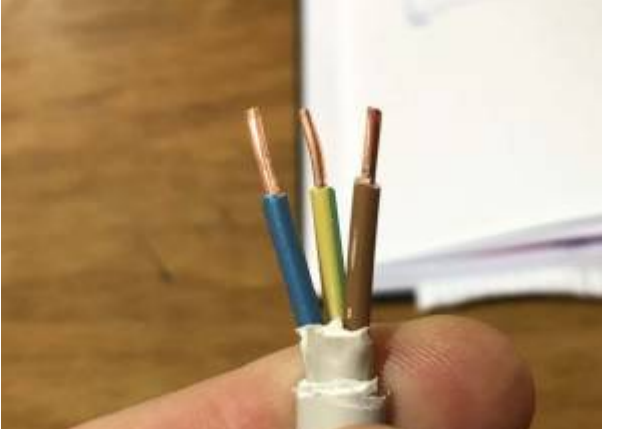

2. An diese Drahtenden werden nun zwei Headerpins (sog. Stiftkontakte) gelötet. Felix bringt dafür einen Lötkolben mit und wird den Vorgang pro Sitzgruppe einmal demonstrieren.

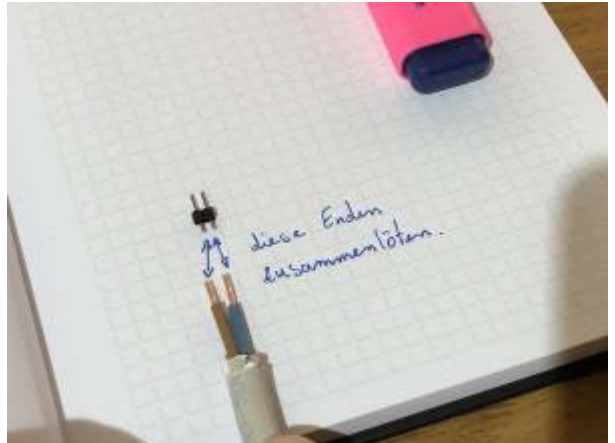

3. An einer weiteren Stelle, die bestmöglich Bezug auf den Inhalt des Plakates nimmt, wird nun ebenfalls die Plastik-Isolierung entfernt und zwei metallische Drähte freigelegt. Diese sollten die selbe Farbe haben, wie die Drähte, die am Anfang bearbeitet wurden. Überlegen Sie also an welcher Stelle des Plakates es Sinn macht eine rot-blinke LED zu integrieren. Im unteren Beispiel 1 wäre es etwa das rechte Kabelende, in Beispiel 2 womöglich irgendwo in der Mitte des Kabels.

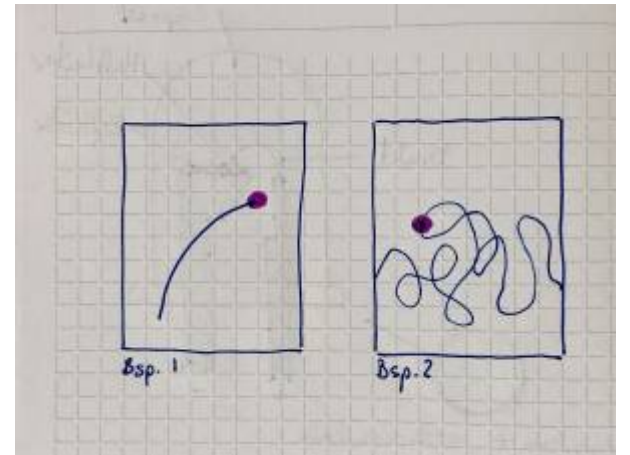

Die nachfolgenden Bilder zeigen wie man die Adern in der Kabelmitte freilegen könnte.

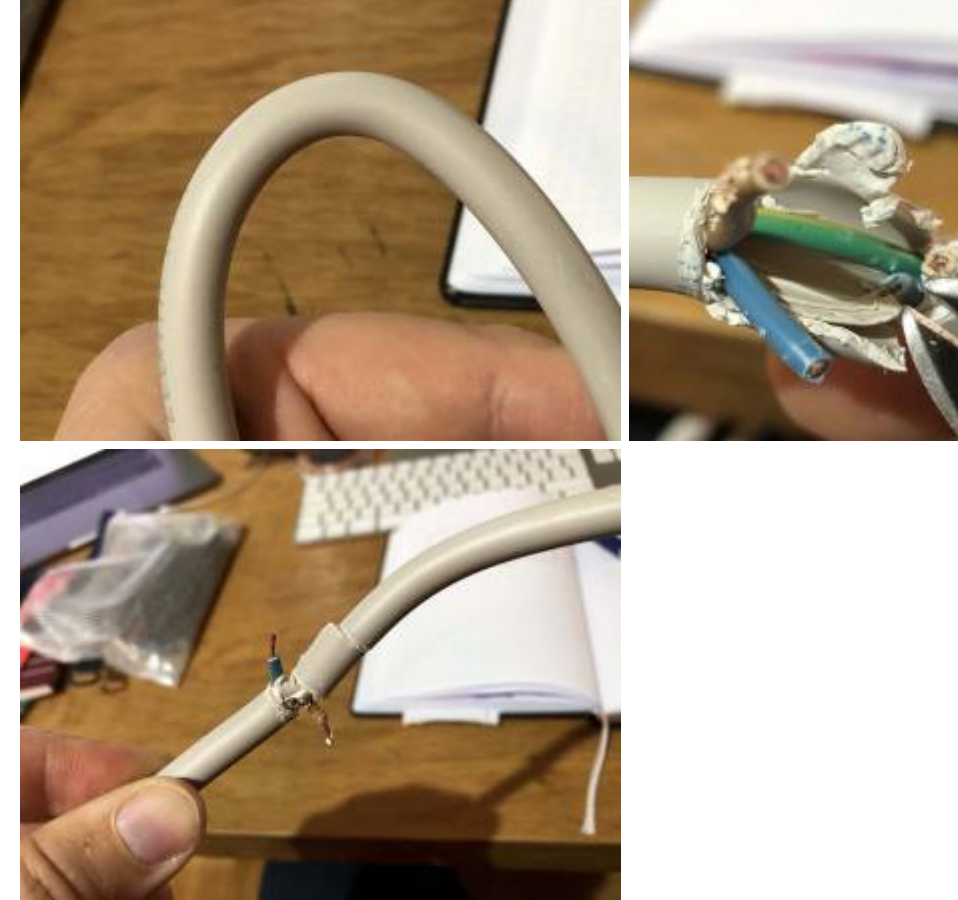

- 4. Es kann leicht passieren, daß beim Aufschneiden des Kabels versehentlich Kabelisolierungen beschädigt werden. Hier ist Vorsicht geboten! Kontrollieren Sie, ob sich Kabelenden unbeabsichtigt an irgendeiner Stelle berühren. Bei Litzenleitungen kann leicht einmal ein haardünner Leiterdraht übersehen werden. Metallische Kabel dürfen sich in unserem Fall nicht direkt berühren sonst kommt es am Ende zu einem D [Kurzschluss](https://en.wikipedia.org/wiki/Kurzschluss) (Dies ist nicht schlimm. Dabei kann nichts passieren, jedoch blinkt die LED dann am Ende nicht). Die korrekte Konnektivität des Kabels wird deswegen mit einem [Multimeter](https://en.wikipedia.org/wiki/Multimeter) getestet. Wichtig ist dass sich Kabelenden nicht irgendwo berühren und es so zu einem [\(](https://en.wikipedia.org/wiki/Kurzschluss) [Kurzschluss](https://en.wikipedia.org/wiki/Kurzschluss)) kommen könnte. Die korrekte Konnektivität des Kabels wird deswegen mit einem [Multimeter](https://en.wikipedia.org/wiki/Multimeter) getestet.
- 5. Der Aufbau und die Funktionsweise einer D[LED](https://en.wikipedia.org/wiki/) und einer D[RGB-LED](https://en.wikipedia.org/wiki/) werden erläutert. Aufbau einer Light Emitting Diode = LED (links) und einer RGB-LED (rechts):

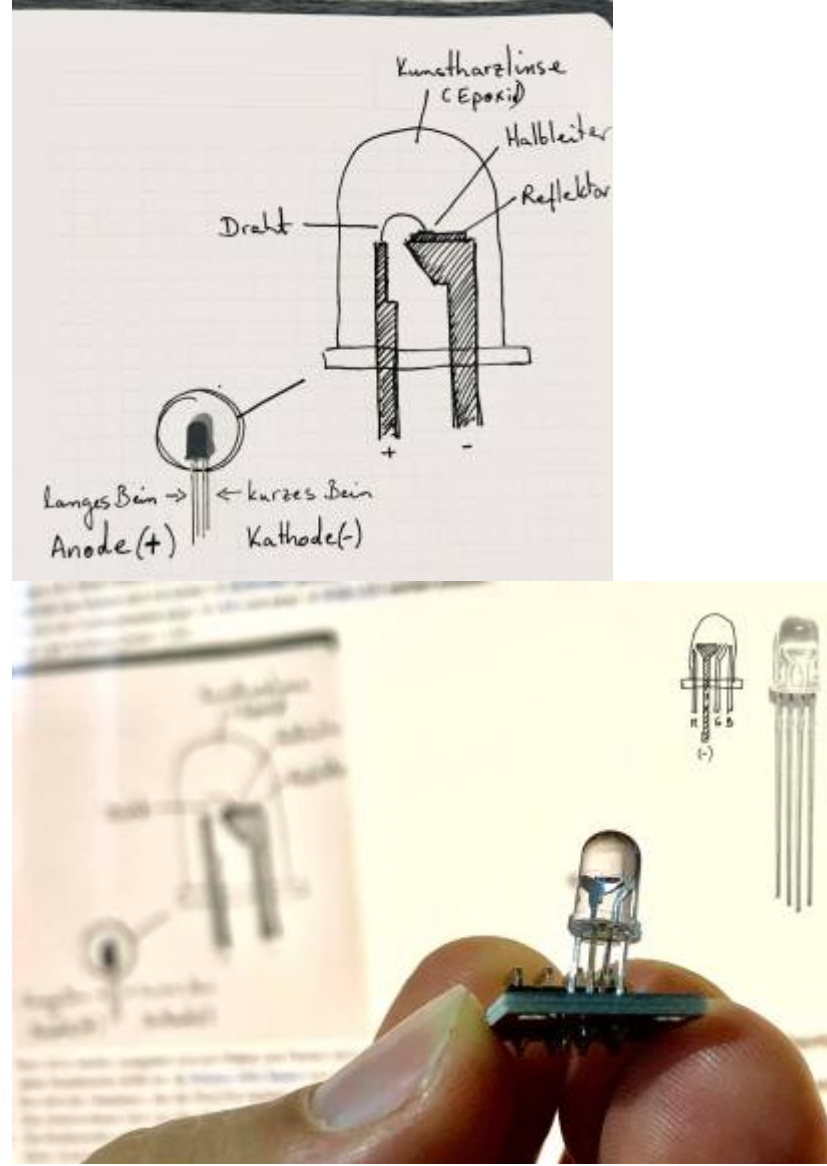

- 6. Rote Leuchtdioden werden ausgeteilt und pro Plakat und Person eine dieser roten LEDs an die zuletzt freigelegten Drähte gelötet. Der Plus-Pol wird am Kabelende markiert.
- 7. Jeder Studierende erhält ein [Arduino UNO Board](https://store.arduino.cc/arduino-uno-rev3) und USB-Kabel.
- 8. Nun wird der Headerpin, der als Plus-Pol markiert wurde, am Arduino-Board mit Pin 13 verbunden. Der andere Pin wird auf dem Board mit GND verbunden.
- 9. Das Arduino-Board wird von den Studierenden mit einem USB-Kabel mit dem eigenen Laptop verbunden wird.
- 10. Die Studierenden starten Arduino Create. (In Vorbereitung auf diesen Mini-Workshop wurden die Studierenden gebeten sich das '[Arduino Create Plugin](https://create.arduino.cc/getting-started/plugin/welcome)' zu installieren, sowie einen Arduino useraccount anzulegen.)  $\pmb{\times}$
- 11. Falls nicht bereits angezeigt, muss im Ausklappmenü das Arduinoboard (>Arduino UNO) und der entsprechende USB Port ausgewählt werden  $\pmb{\times}$
- 12. Das Blink Beispiel wird geöffnet (>Examples, >Basics, >Blink).
- 13. Das Blink-Programm wird durch Klick auf das Upload-Icon auf das Arduino geladen.  $\mathbf{x}$   $\mathbf{x}$
- 14. Herzlichen Glückwunsch! Ihre Led solle nun blinken und auf Ihrem Plakat den Fokus auf einen bestimmten Ort und dessen Inhalt lenken.

Aufgabe: Experimentieren Sie mit der Blinkfrequenz.

### **Hausaufgaben**

- 1. Beenden Sie die Kabel-Plakat Übung und dokumentieren Sie Ihre Ergebnisse. Laden Sie die Dokumentation Ihrer Arbeitsschritte in Ihren Sciebo Namensordner.
- 2. **NID 05 Animiertes Gif:** Erstellen Sie ein Animiertes Gif<sup>[5\)](#page--1-0)</sup> in den Pixelgrößen 768 x 1024px (Breite x Höhe). Das Animierte Gif soll dabei aus 12 einzelnen Fotografien Ihres Kabel-Plakates [\(NID 04](https://hardmood.info/doku.php/nid_task_04)) bestehen – also aus 12 Frames. In jedem Bild soll sich dabei die Position des schwarzen Kabels verändern, sodass in der Aneinanderreihung der Bilder eine Animation entsteht. Jeder Frame muss genau 0,5 Sekunden lang eingeblendet sein. Die Animation soll endlos sein. Achten Sie deswegen darauf, das die Position des Kabels im letzten Frame sich der des ersten Frames annähern sollte. Teilen Sie Ihr animiertes Gif via Mattermost und laden Sie es in Ihren Sciebo Namens Ordner.

#### [1\)](#page--1-0)

[3\)](#page--1-0)

[4\)](#page--1-0)

Wearables mit Arduino und Rasberry Pi, Intelligente Kleidung selbst designen, René Bohne, Lisa Wassong, dpunkt.verlag GmbH, Heidelberg, 2017 [2\)](#page--1-0)

[https://www.fh-potsdam.de/studieren/fachbereiche/design/studiengaenge/interfacedesign/projekte/pr](https://www.fh-potsdam.de/studieren/fachbereiche/design/studiengaenge/interfacedesign/projekte/projekt-detailansicht/project-action/fritzing/) [ojekt-detailansicht/project-action/fritzing/](https://www.fh-potsdam.de/studieren/fachbereiche/design/studiengaenge/interfacedesign/projekte/projekt-detailansicht/project-action/fritzing/)

Building Open Source Hardware, DIY Manufacturing for Hackers and Makers, Alicia Gibt, Pearson Education, 2015

Hacking The Wild, Making Sense of Nature in the Madagascar Jungle, Hannah Perner-Wilson, 2018 [5\)](#page--1-0)

<https://helpx.adobe.com/de/photoshop/how-to/make-animated-gif.html>

From: <https://hardmood.info/> - **hardmood.info**

Permanent link: **[https://hardmood.info/doku.php/23\\_11\\_2020?rev=1605892193](https://hardmood.info/doku.php/23_11_2020?rev=1605892193)**

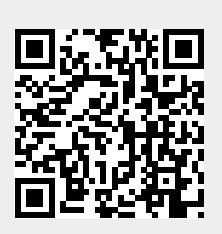

Last update: **2023/10/17 13:02**